# **Testing using Serenity and JUnit in Java**

### **Overview**

Serenity is a framework for BDD, promoting the separation between steps implementation and the actual specification in each test case.

In this tutorial, we will create some tests using Serenity along with JUnit in Java and we will use Xray just to have visibility of the test results.

## **Description**

The following automated tests are taken from [Serenity](http://www.thucydides.info/#/) demo tutorials [here](https://github.com/serenity-bdd/serenity-demos).

**Please note** ത

The original example can be found in the public [Github repository](https://github.com/serenity-bdd/serenity-demos/tree/master/junit-webtests) from Serenity.

The serenity configuration file should be updated in order to use the correct driver; in our case we'll use "chrome".

### **serenity.properties**

```
webdriver.driver=chrome
#serenity.project.name = Demo Project using Serenity and Cucumber
#serenity.test.root=net.thucydides.showcase.junit.features
#serenity.dry.run=false
#serenity.requirement.types=feature, story
#serenity.use.unique.browser = true
serenity.browser,height = 1200
serenity.browser,width = 1200
#serenity.sourceDirectory=target/site/out
```
#serenity.outputDirectory=target/site/out

Steps are implemented in auxiliary classes such as the ones provided below.

#### **src/test/java/net/thucydides/showcase/junit/steps/serenity/BuyerSteps.java** package net.thucydides.showcase.junit.steps.serenity; import net.serenitybdd.core.Serenity; import net.thucydides.core.annotations.Step; import net.thucydides.core.steps.ScenarioSteps; import net.thucydides.showcase.junit.model.ListingItem; import net.thucydides.showcase.junit.model.OrderCostSummary; import net.thucydides.showcase.junit.pages.CartPage; import net.thucydides.showcase.junit.pages.HomePage; import net.thucydides.showcase.junit.pages.ListingPage; import net.thucydides.showcase.junit.pages.SearchResultsPage; import static org.assertj.core.api.Assertions.assertThat; public class BuyerSteps extends ScenarioSteps { HomePage homePage; SearchResultsPage searchResultsPage; ListingPage listingPage; CartPage cartPage; @Step

```
 public void opens_home_page() {
        homePage.open();
 }
    @Step
    public void searches_by_keyword(String keyword) {
        homePage.enterSearchTerms(keyword);
        homePage.search();
        homePage.dismissLocationMessage();
    }
    @Step
   public void should see results summary containing(String keyword) {
        assertThat(searchResultsPage.getSearchHeader()).containsIgnoringCase(keyword);
    }
    @Step
    public void searches_for_shop_called(String shopName) {
        homePage.searchForShopCalled(shopName);
 }
    @Step
   public void should see shop search result summary of(String expectedMessage) {
       assertThat(searchResultsPage.getResultSummary()).isEqualToIgnoringCase(expectedMessage);
    }
    @Step
    public ListingItem selects_listing(int articleNumber) {
        return searchResultsPage.selectListing(articleNumber);
    }
    @Step
   public void should_see_product_details_for(ListingItem selectedListingItem) {
        ListingItem displayedListingItem = listingPage.getDisplayedListing();
    }
    @Step
   public void adds current listing to cart() {
        listingPage.selectOptionIfPresent();
        listingPage.addToCart();
    }
    @Step
    public void should_see_item_in_cart(ListingItem selectedItem) {
        assertThat(cartPage.getOrderCostSummaries()
                 .stream().anyMatch(order -> order.getName().equals(selectedItem.getName()))).isTrue();
    }
    @Step
    public void should_see_total_including_shipping_for(ListingItem selectedItem) {
        OrderCostSummary orderCostSummary = cartPage.getOrderCostSummaryFor(selectedItem).get();
        double itemTotal = orderCostSummary.getItemTotal();
        double shipping = orderCostSummary.getShipping();
        assertThat(itemTotal).isEqualTo(selectedItem.getPrice());
       assertThat(shipping).isGreaterThan(0.0);
    }
    @Step
   public void should see product rating() {
       assertThat(listingPage.getRating()).isGreaterThan(0);
    }
    @Step
    public void should_see_twitter_link() {
        listingPage.twitterIcon().shouldBeVisible();
 }
    @Step
```

```
 public void should_see_tumblr_link() {
        listingPage.tumblrIcon().shouldBeVisible();
 }
    @Step
   public void should see facebook link() {
        listingPage.facebookIcon().shouldBeVisible();
 }
    @Step
    public void should_see_nonexistant_field() {
        assertThat(listingPage.clickImaginaryButton()).isFalse();
 }
    @Step
    public void filters_by_local_region() {
        searchResultsPage.filterByLocalRegion();
 }
```
}

```
src/test/java/net/thucydides/showcase/junit/features/cart/AddItemsToCartTest.java
package net.thucydides.showcase.junit.features.cart;
import net.serenitybdd.junit.runners.SerenityRunner;
import net.thucydides.core.annotations.Managed;
import net.thucydides.core.annotations.Steps;
import net.thucydides.core.annotations.WithTag;
import net.thucydides.core.annotations.WithTags;
import net.thucydides.showcase.junit.model.ListingItem;
import net.thucydides.showcase.junit.steps.serenity.BuyerSteps;
import org.junit.Test;
import org.junit.runner.RunWith;
import org.openqa.selenium.WebDriver;
@RunWith(SerenityRunner.class)
public class AddItemsToCartTest {
     @Managed
    WebDriver driver;
     @Steps
     BuyerSteps buyer;
     @Test
     public void add_item_to_cart() {
         // GIVEN
         buyer.opens_home_page();
         buyer.searches_by_keyword("docking station");
         buyer.filters_by_local_region();
         // WHEN
         ListingItem selectedItem = buyer.selects_listing(2);
         buyer.adds_current_listing_to_cart();
         // THEN
         buyer.should_see_item_in_cart(selectedItem);
         buyer.should_see_total_including_shipping_for(selectedItem);
     }
}
```
The sample project contains several features specification, with the automated Tests. Below are two of them:

```
src/test/java/net/thucydides/showcase/junit/features/petstore/AddAPetToThePetStoreTest.java
package net.thucydides.showcase.junit.features.petstore;
import net.serenitybdd.junit.runners.SerenityRunner;
import net.thucydides.core.annotations.Steps;
import net.thucydides.showcase.junit.model.Pet;
import net.thucydides.showcase.junit.steps.serenity.PetStoreSteps;
import org.junit.Test;
import org.junit.runner.RunWith;
@RunWith(SerenityRunner.class)
public class AddAPetToThePetStoreTest {
     @Steps
     PetStoreSteps petStore;
     @Test
     public void shouldBeAbleToAddPetsToAStore() {
         Pet fido = new Pet("available","fido");
         petStore.when_i_add_the_pet_to_the_store(fido);
         petStore.the_pets_should_be_available();
     }
     @Test
     public void shouldBeAbleDeletePetsFromAStore() {
         Pet fido = new Pet("available","fido");
        petStore.when i add the pet to the store(fido);
         petStore.when_i_delete_the_pet();
         petStore.the_pets_should_be_not_available();
     }
     @Test
     public void shouldBeAbleDeletePetsFromAStoreUsingJsonMap() {
         Pet fido = new Pet("available","fido");
         petStore.when_i_add_the_pet_to_the_store_with_json_map(fido);
         petStore.when_i_delete_the_pet();
         petStore.the_pets_should_be_not_available();
     }
}
```
#### Tests can be run using Maven.

mvn clean test

Since the previous command generates multiple JUnit XML files, we may need to merge them into a single XML file so it can be submitted into a Test Execution more easily. That can be achieved by using the [junit-merge](https://www.npmjs.com/package/junit-merge) utility.

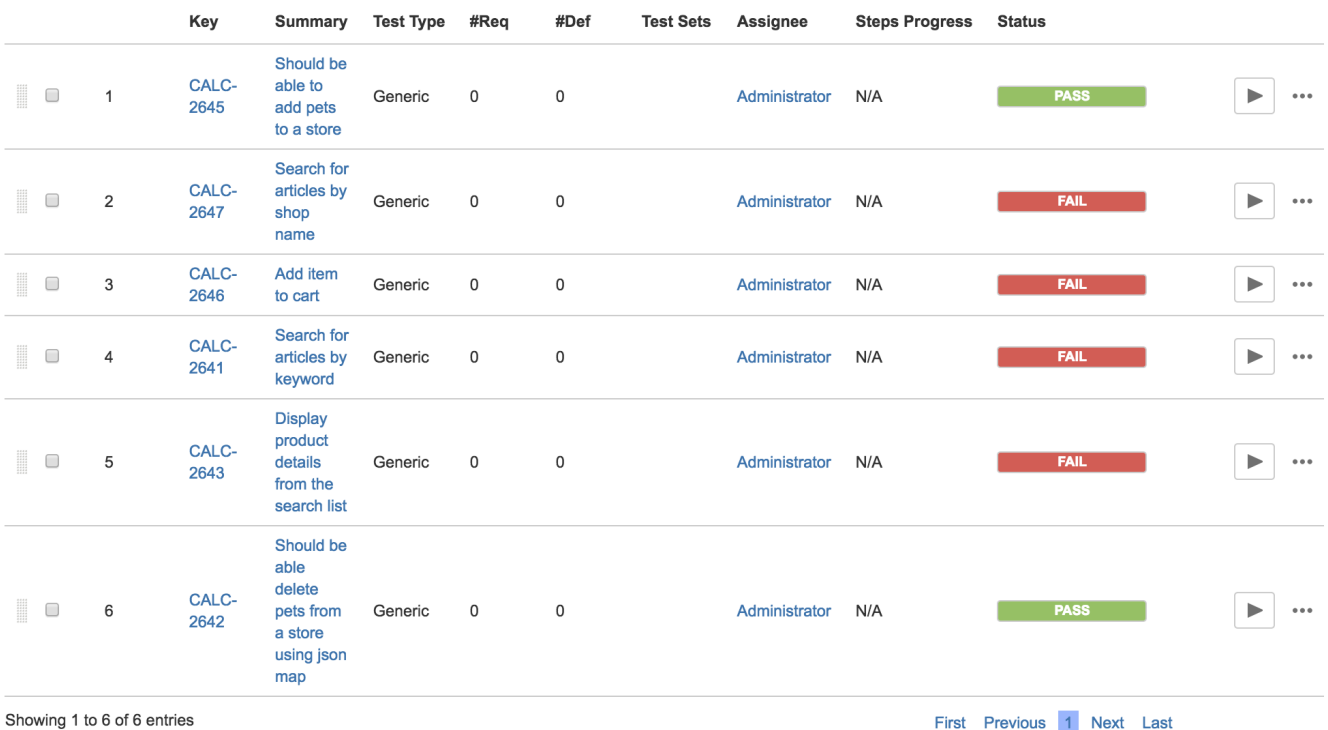

After successfully running the Test cases and generating the aggregated JUnit XML report (e.g., [results.xml](https://docs.getxray.app/download/attachments/37088748/results.xml?version=1&modificationDate=1569430490823&api=v2)), it can be imported to Xray (either by the REST API or through the **Import Execution Results** action within the Test Execution).

Each JUnit's Test Case is mapped to a Generic Test in Jira, and the **Generic Test Definition** field contains the name of the package, the class and the method name that implements the Test Case. The summary of each Test issue is filled out with the name of the method corresponding to the JUnit Test.

The Execution Details of the Generic Test contains information about the Test Suite, which in this case corresponds to the Test Case class, including its namespace.

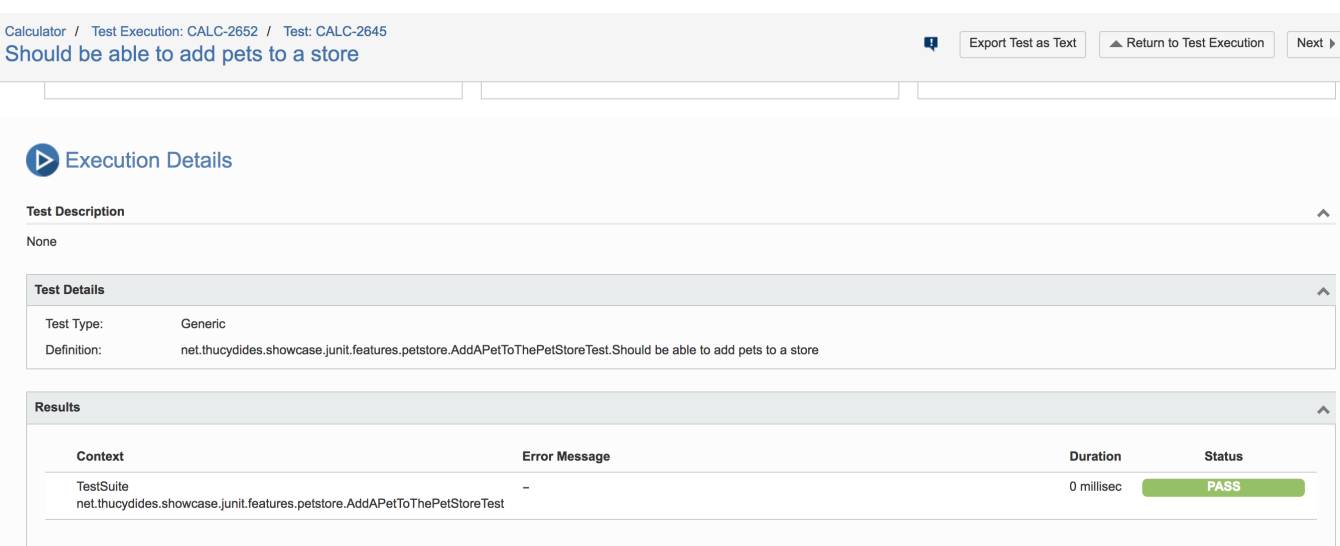

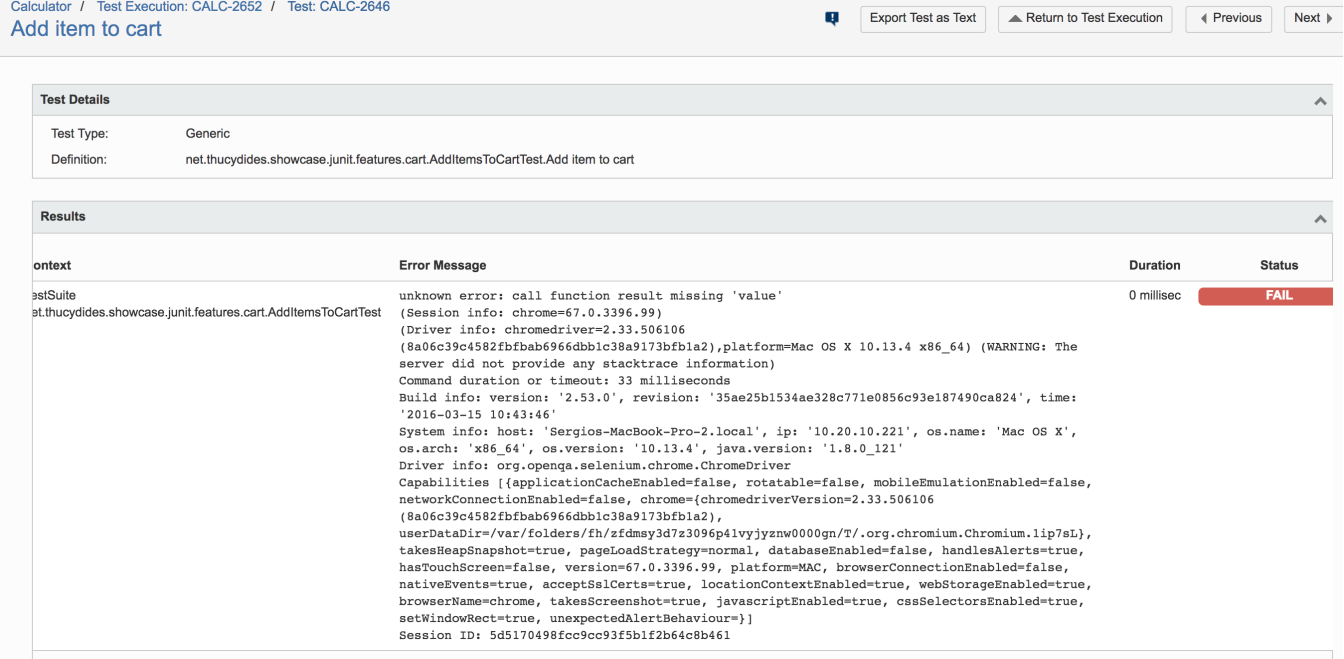

### References

<https://github.com/serenity-bdd/serenity-demos/tree/master/junit-webtests>